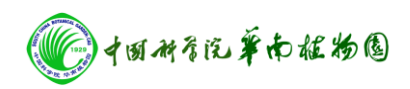

# **IRMS** 操作规程

#### 一、质谱主机开机步骤:

1、开主机、机械泵电源

2、开电脑

3、点击桌面 IsoPrime 软件图标

4、点击右上窗口(Tune Page) instrument 菜单, 点击 pumping (分子泵)(即打勾√)

5、开主机后面的阀,逆时针拧开至最大。

看右上窗口(Tune page 窗口) IP Turbo Speed 状态,达到 100%时, 长柱条变绿;

6、当真空(IP high Vac)达到 2 至  $4 \times 10^{-6}$  m Bar(即 2e-6 m Bar), 开黄阀(主机面板顶上),此时真空会降低。

7、IP high Vac 真空再次达到 4e-6 m Bar 时, 点击 source on, 即 打√。

### 二、质谱和 **EA** 联用步骤

1、开气体。

2、开元素仪,点击元素软件 Ionvantage,在 parameter 中设置不 升温。

3、填充燃烧管和还原管、干燥管,清灰分。

4、设置燃烧管和还原管温度,等元素仪升温。

5、 温度升至设定值后,做加氧空白和无氧空白,直至空白达到 要求。

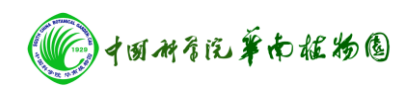

6 在质谱软件中关离子源。点击 source on,即去掉上面的√。

7、开质谱主机黄阀,待真空柱由黄色变成绿色,再点击 source on, 即打√。

8、此时可以开始测定样品。

## 三、质谱主机彻底关机步骤:

1、关手动阀(主机面板顶上,黄色阀)

2、关 source (右上窗 Tune Page, 点击 instrument 菜单, source on 去掉勾)

3、关 pump(右上窗 Tune Page,点击 instrument 菜单,点击 pump , 去掉勾),会问你?点 OK

4、关机械泵上大旋扭(顺时针,主机后面),待 IP Turbo Speed 状 态,降到 20%以下。

5、关软件主界面(左上窗 Sample List) ——点 Yes ——OK

6、关电脑

7、关机械泵和主机电源

## 四、元素仪关机步骤

1、元素仪降温 200 度以下。

2、关闭元素软件 Ionvantage

3、关元素仪主机。

4、关气体。